# G- Logitech

## Living-Room Keyboard K410

Setup Guide Guide d'installation

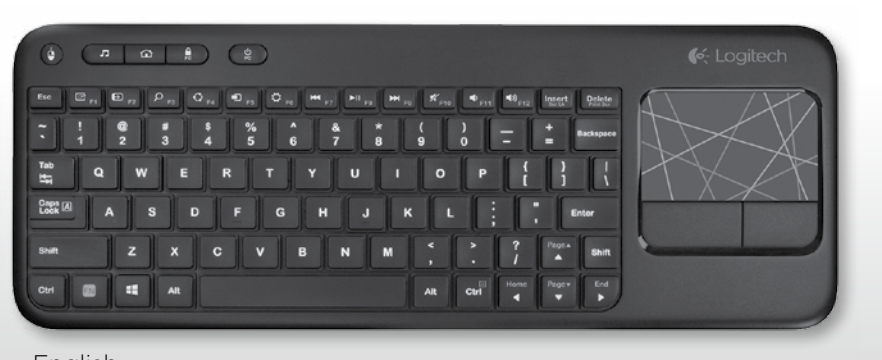

**<www.logitech.com/download>/k410**

#### **Media player**

Lecteur multimédia Reproductor multimedia Media player

#### **Lock computer**

Verrouillage de l'ordinateur Bloquear computadora Bloquear computador

### **Swipe from trackpad edge**

Faites glisser votre doigt du bord du pavé tactile vers le centre

Pase desde el borde del trackpad Deslizar a partir da borda do trackpad

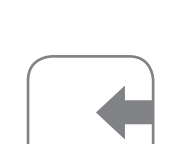

#### **Pinch or spread**

Faites glisser deux doigts en les rapprochant ou les éloignant Pellizco o expansión

Juntar ou separar os dedos

Contrôle par geste/Gestos/Gestos

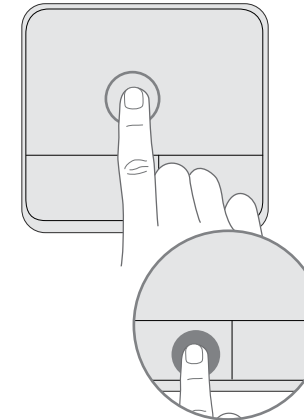

**Move the cursor/Déplacement du curseur/**

**Mover el cursor/Mover o cursor**

**Scroll/Défilement/ Desplazamiento/Rolagem**

#### **Zoom**

#### **Edge gestures (Windows 8) Gestes à partir du bord du pavé tactile (Windows 8) Gestos Edge (Windows 8)/Gestos de borda (Windows 8)**

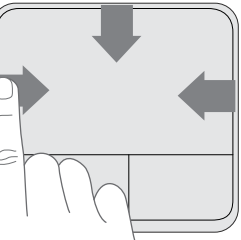

**2 3 4**

- $F_N$ + clic gauche pour désactiver les gestes de clic
- $F_N$ + click con el botón izquierdo para desactivar gestos de toque
- + clique esquerdo desativa gestos de toque

#### **Using a previous version of Windows?** Press  $\mathbb{N}$  + right click to disable edge gestures.

¿Estás usando una versión anterior de Windows? Pulsa FN + click con el botón derecho para desactivar gestos Edge.

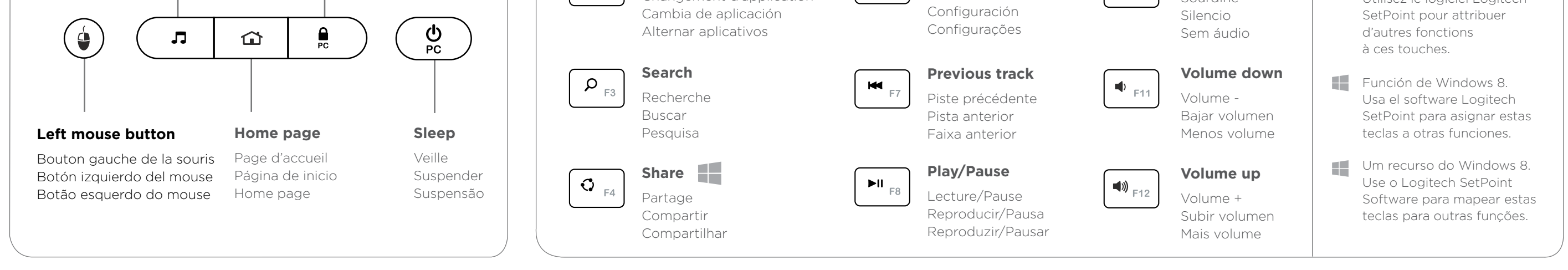

#### **Gestures**

.

**Swipe in any direction** Faites glisser votre doigt dans

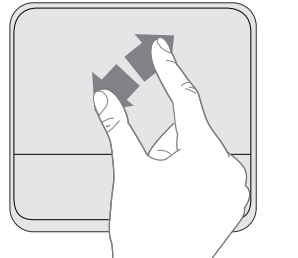

#### toutes les directions Pase en cualquier dirección

Deslizar em qualquer direção

**Previous application** Application précédente Aplicación anterior

### Aplicativo anterior

**Show Charm bar**

Afficher la barre d'icônes Mostrar barra de accesos Mostrar a barra Charm

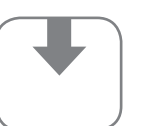

#### **Show Application bar**

Afficher la barre d'applications Mostrar barra de aplicaciones Mostrar a barra Application

#### **Swipe in any direction**

Faites glisser votre doigt dans toutes les directions Pase en cualquier dirección Deslizar em qualquer direção

#### **+ left click disables tap gestures**

Vous utilisez une version précédente de Windows? Appuyez sur EN et effectuez un clic droit pour désactiver les gestes à partir du bord du pavé tactile.

Está usando uma versão anterior do Windows?

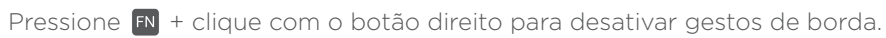

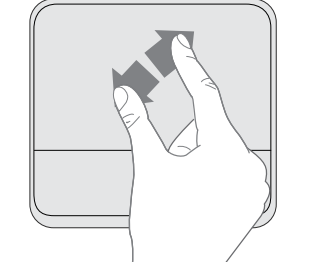

At the prompt, accept installation of Logitech software that adds support for function key customization.

#### Installation du logiciel

Lorsque vous y êtes invité, acceptez l'installation du logiciel de Logitech qui prend en charge davantage d'options de personnalisation des touches de fonction.

#### Instalação do Software

No prompt, aceite a instalação do software da Logitech, que adiciona suporte à personalização da tecla de função.

### Software Installation

USB range extender

 $\left| \cdot \right|$ 

 $\begin{picture}(150,10) \put(0,0){\line(1,0){10}} \put(15,0){\line(1,0){10}} \put(15,0){\line(1,0){10}} \put(15,0){\line(1,0){10}} \put(15,0){\line(1,0){10}} \put(15,0){\line(1,0){10}} \put(15,0){\line(1,0){10}} \put(15,0){\line(1,0){10}} \put(15,0){\line(1,0){10}} \put(15,0){\line(1,0){10}} \put(15,0){\line(1,0){10}} \put(15,0){\line($ 

Rallonge USB

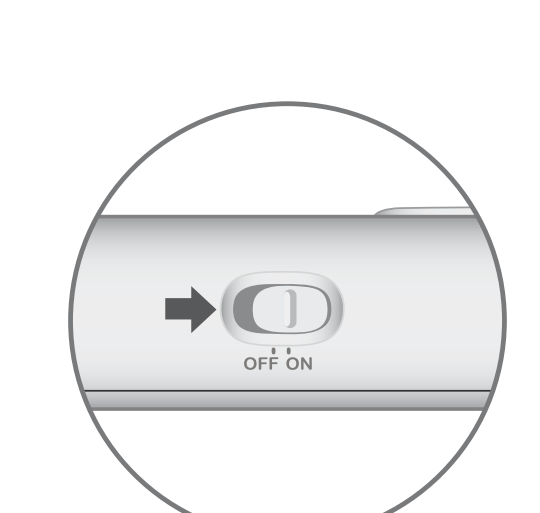

 $\bigcirc$ 

 $\bigcirc$ 

 $0.55$ 

### $\bigcirc$  $\bigcirc$  $\int_{\text{Logitect}}$  $\qquad \qquad \textcircled{\small 1}$  $\bigcirc$ **AA AA**  $\Box$  $(AA \t 9)$  $\overline{(AA - 9)}$ n dia

Ampliador de radio de acción USB

<del>nnnnnnnn</del>

 $\sqrt{2}$ 

**B**unifying

Extensor de alcance USB

Appuyez avec un doigt sur le pavé tactile ou sur le bouton de gauche

**Tap with one finger or press the left button Left-click/Clic gauche/ Click con el botón izquierdo/Clique esquerdo**

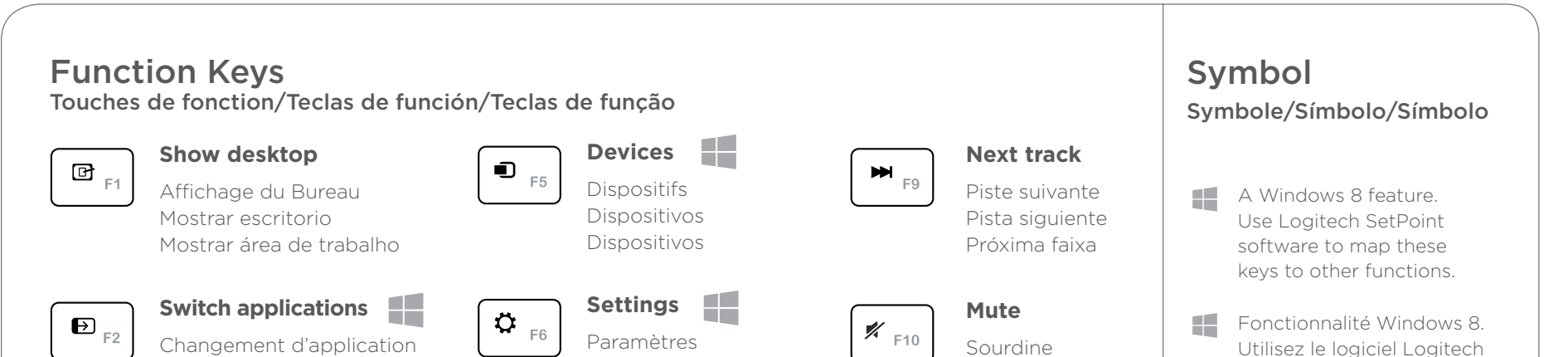

Toque con un dedo o pulsación de botón izquierdo

Toque com um dedo ou pressione o botão esquerdo

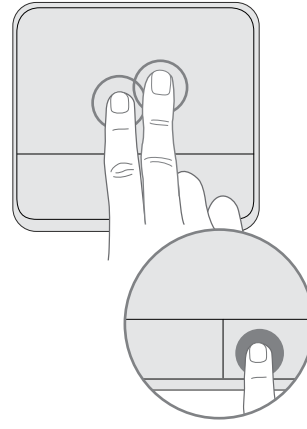

#### **Tap with two fingers or press the right button**

Appuyez avec deux doigts sur le pavé tactile ou avec un doigt sur le bouton droit

#### **Right-click/Clic droit/ Click con el botón derecho/Clique direito**

Toque con dos dedos o pulsación de botón derecho

Toque com dois dedos ou pressione o botão direito

#### Hot Keys

Touches de raccourci/Botones de acceso rápido/ Teclas de aceleração

#### Instalación del software

Cuando se te indique, acepta la instalación del software Logitech que permite la personalización de las teclas de función.

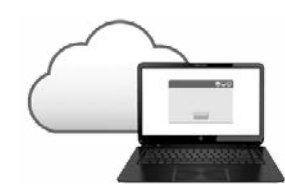

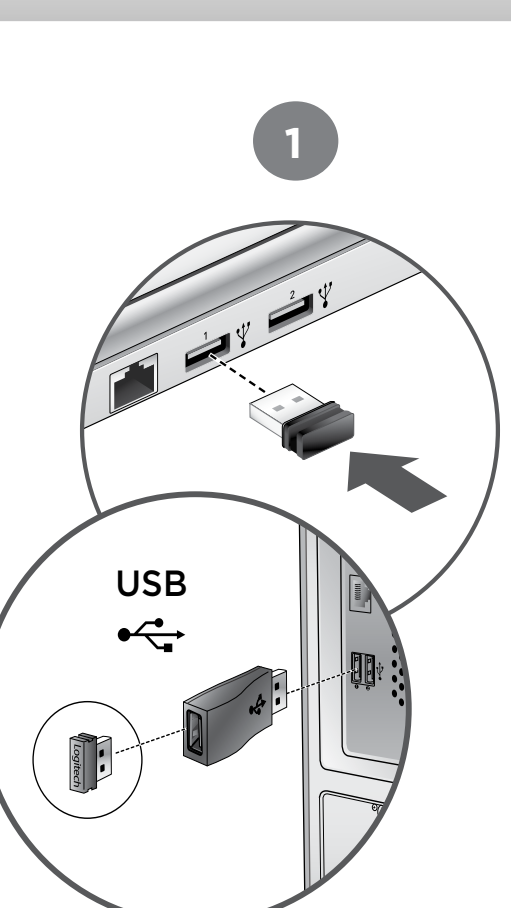

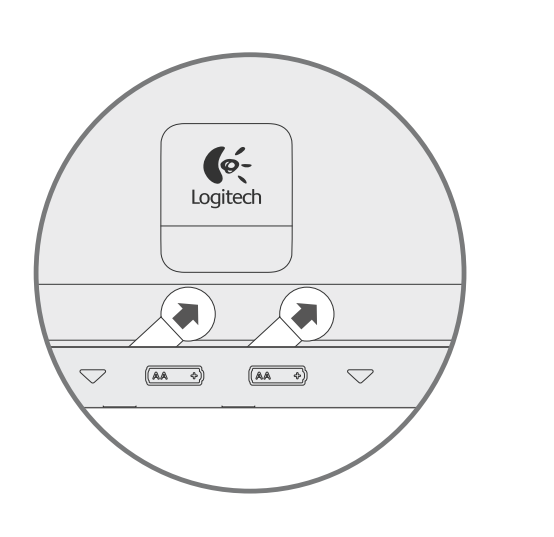

English

Français

Español

Português

### Unifying

Logitech® Unifying technology connects up to six compatible Logitech mice and keyboards to the same receiver, using only one USB port for multiple devices. To learn more, visit the Unifying product page.

La technologie Logitech<sup>®</sup> Unifying permet de connecter jusqu'à six claviers et souris Logitech compatibles au même récepteur, le tout avec un seul port USB. Pour en savoir plus, consultez la page des produits Unifying.

La tecnología Logitech<sup>®</sup> Unifying conecta hasta seis ratones y teclados Logitech compatibles al mismo receptor, con lo que se usa un solo puerto USB para varios dispositivos. Para más información, visita la página del producto Unifying.

A tecnologia Logitech<sup>®</sup> Unifying conecta até seis mouses e teclados compatíveis da Logitech ao mesmo receptor, usando somente uma porta USB para vários dispositivos. Para saber mais, visite a página do produto Unifying.

### Receptor

**<www.logitech.com/support/unifying> [www.logitech.com/support/](www.logitech.com/support)k410**

### Visit the Product Page

### Consultez la page Produits

### Visita a la página del producto

### Visitar a página do produto

While you're online, visit the Wireless Touch Keyboard Product Page, your destination for worldclass support. In addition to software, you'll find tutorials, troubleshooting tips, and live forums.

Profitez d'être sur Internet pour visiter la page Produits du clavier Wireless Touch Keyboard, qui contient tout ce dont vous avez besoin. En plus de logiciels, vous y trouverez des didacticiels, des conseils de dépannage et des forums en direct.

Mientras estás en línea, visita la página del producto Wireless Touch Keyboard, donde encontrarás asistencia de primera clase. Además de software, ofrece tutoriales, consejos sobre resolución de problemas y foros de usuarios.

- Check to see you remove the battery tabs.
- Restart the keyboard by turning it off and then back on.
- Check if you have connected the Unifying receiver.
- Move the Unifying receiver to another USB port on your computer. (Try plugging the receiver directly into the computer instead of a USB hub.)
- Use the USB Range Extender for a stronger signal.
- Check the battery orientation. Replace the AA batteries.
- Some Function keys are for Windows 8 usage, use Logitech SetPoint software to map these keys to other functions.

• Avoid resting unused fingers or your palm on the touch surface.

Enquanto estiver on-line, visite a página do produto Wireless Touch Keyboard, seu destino para um suporte de classe internacional. Além de software, você encontrará tutoriais, dicas para solucionar problemas e fóruns ao vivo.

© 2014 Logitech. All rights reserved. Logitech, the Logitech logo, and other Logitech marks are owned by Logitech and may be registered. Apple, Mac, and the Mac logo are trademarks of Apple Inc., registered in the U.S. and other countries. Bluetooth is a registered trademark of Bluetooth SIG, Inc. All other trademarks are the property of their respective owners. Logitech assumes no responsibility for any errors that may appear in this manual. Information contained herein is subject to change without notice.

• Evitez de reposer les doigts que vous n'utilisez pas ou la paume de votre main sur la surface tactile.

• Evita mantener apoyados en la superficie táctil los dedos que no uses o la palma de la mano.

© 2014 Logitech. Tous droits réservés. Logitech, le logo Logitech et les autres marques Logitech sont la propriété de Logitech et sont susceptibles d'être déposés. Apple, Mac et le logo Mac sont des marques déposées d'Apple Inc., enregistrées aux Etats-Unis et dans d'autres pays. Bluetooth est une marque déposée de Bluetooth SIG, Inc. Logitech décline toute responsabilité en cas d'erreurs dans ce manuel. Les informations énoncées dans ce documen peuvent faire l'objet de modifications sans avis préalable.

<www.logitech.com>

• Evite tocar a superfície com a palma da mão ou com dedos que você não usa para gestos.

### Troubleshooting **Touch Keyboard not working?**

#### **Problem with gestures?**

### Dépannage

#### **Le clavier tactile ne fonctionne pas?**

- Vérifiez que vous avez retiré la languette de protection des piles.
- Redémarrez le clavier en le mettant hors tension puis à nouveau sous tension.
- • Vérifiez que vous avez connecté le récepteur Unifying.
- Branchez le récepteur Unifying sur un autre port USB de l'ordinateur (essayez de brancher le récepteur directement sur l'ordinateur plutôt que sur un hub USB).
- Utilisez la rallonge USB pour augmenter le signal.
- Vérifiez que les piles sont insérées dans le bon sens. Remplacez les piles AA.
- Certaines touches de fonction sont destinées pour une utilisation avec Windows® 8. Utilisez le logiciel Logitech SetPoint pour attribuer d'autres fonctions à ces touches.

#### **La souris ne répond pas correctement à vos gestes?**

### Resolución de problemas **¿Touch Keyboard no funciona?**

- Asegúrate de que quitaste las lengüetas de las baterías.
- Reinicia el teclado. Para ello, apágalo y vuelve a encenderlo.
- • Comprueba si conectaste el receptor Unifying.
- Coloca el receptor Unifying en otro puerto USB de la computadora. Conecta el receptor directamente a la computadora, en lugar de a un concentrador USB.
- Usa el ampliador de radio de acción USB para obtener una señal más intensa.

# **ext** unifying

- Comprueba la orientación de las baterías. Sustituye las baterías AA.
- Algunas teclas de función son para uso en Windows® 8, usa el software Logitech SetPoint para asignar estas teclas a otras funciones.

#### **¿Problema con los gestos?**

#### Soluçãoa de problemas **O teclado de toque não funciona?**

- Verifique se removeu as etiquetas da pilha.
- Reinicie o teclado desligando-o e ligando-o novamente.
- Verifique se conectou o receptor Unifying
- Mova o receptor Unifying para outra porta USB no computador. (Experimente conectar o receptor diretamente ao computador, em vez de usar um concentrador USB.)
- Use o extensor de alcance USB para obter um sinal mais forte.
- Verifique a orientação da pilha. Substitua a pilha AA.
- Algumas teclas de função destinam-se ao uso com Windows® 8, use o Logitech SetPoint Software para mapear estas teclas para outras funções.

#### **Problema com gestos?**

Argentina +0800-555-3284 Brasil +0 800-891-4173

Canada +1 866-934-5644 Chile 1230 020 5484 Colombia 01-800-913-6668 Mexico 01.800.800.4500 United States +1 646-454-3200

FC  $\mathsf{C} \in \mathbb{C}^{\mathbb{Q}}$ us

M/N:C-U0007 Rating:  $5V = 100mA$ FCC ID: JNZCU0007 IC: 4418A-CU0007 MADE IN CHINA CNC:C-8941 CFT:RCPLOCU10-1356

M/N:C-U0008 Rating: 5V == 100mA FCC ID: JNZCU0008 IC: 4418A-CU0008 MADE IN CHINA **SUBTEL: 2217 CNC: C-9341** 

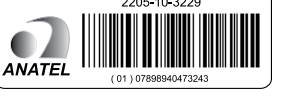

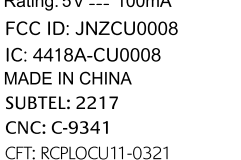

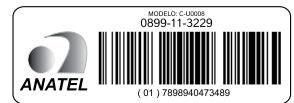

#### **<www.logitech.com/support>/k410**

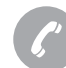

#### Support/Assistance/Asistencia/Suporte

## C-Logitech